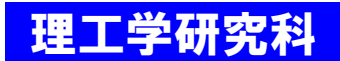

# 修士論文題目提出・修士論文(PDF)提出について

理工学部学生課

# 秋学期修了予定者は、必ず提出してください。

- 2024 年度秋学期に早期修了を希望する場合は、学生課 学事担当 大学院係窓口 (kym-yagami-daigakuin@adst.keio.ac.jp)にお知らせください。
- 入力に関する質問は学生課 学事担当 大学院係窓口(kym-yagami-daigakuin@adst.keio.ac.jp)で 受け付けます。

修士論文題目 提出期限: 2024 年 11 月 19 日(火) 16:00 まで (厳守) 修士論文(PDF) 提出期限: 2025 年 2 月 28 日(金) 16:00 まで (厳守)

提出方法は2ページ以降の【提出マニュアル】を参照してください。

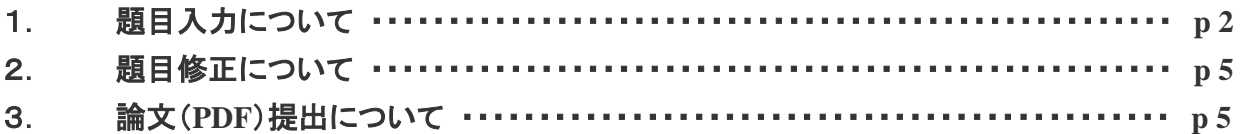

### **Master's Thesis (PDF) and Title Submission**

Academic Services, Graduate School of Science and Technology

All students who are expected to complete the master's program in September must submit the thesis title and thesis (PDF) online by the deadline below.

- ⚫ If you wish to finish the program early to complete in September, please inform the Academic Services(kym-yagami-daigakuin@adst.keio.ac.jp) of it.
- ⚫ Inquiries regarding data entry will be accepted at the office of Academic Services (kym-yagami-daigakuin@adst.keio.ac.jp).

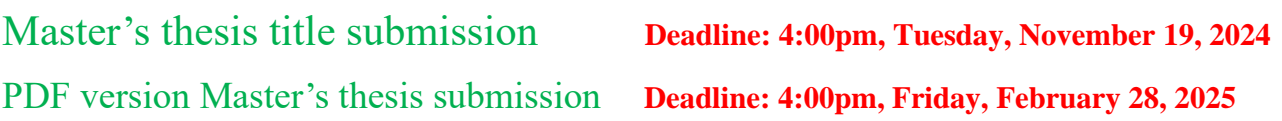

**Please refer to page 2 and after for "the online submission procedures".**

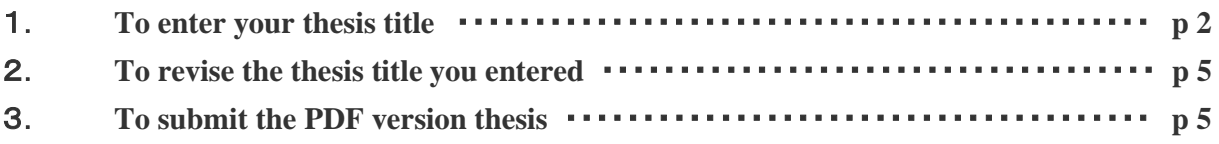

# 提出マニュアル / **The online submission procedures**

## 1. 題目入力について / To enter your thesis title

① K-LMS(https://lms.keio.jp/)にログイン後、[202XX 修士論文 〇〇専修]をクリックしてください。 Log into "K-LMS" (https://lms.keio.jp/)  $\Rightarrow$  Then click "XX Master's thesis (XXXXXX)".

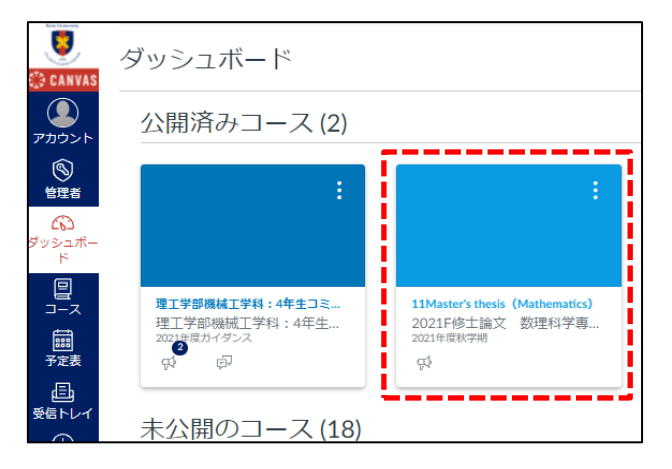

## ② 要綱の「1. 修士論文題目(和文)を入力してください。」をクリックしてくださ

い。 Click 「 Enter your master's thesis title in Japanese.」

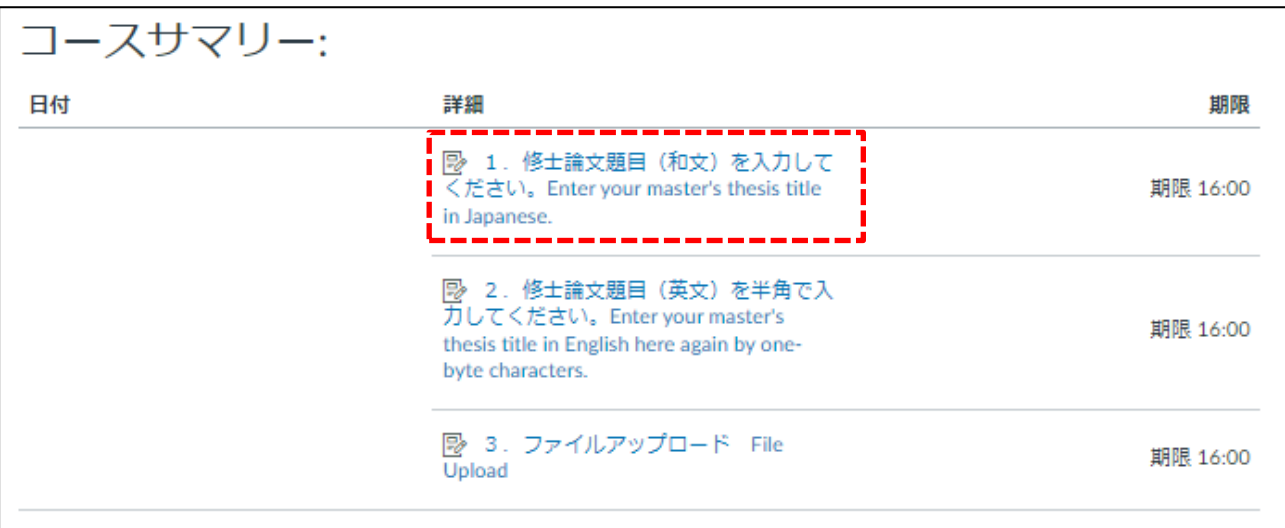

#### ③ [課題を開始する] をクリック Click 「New Attempt」

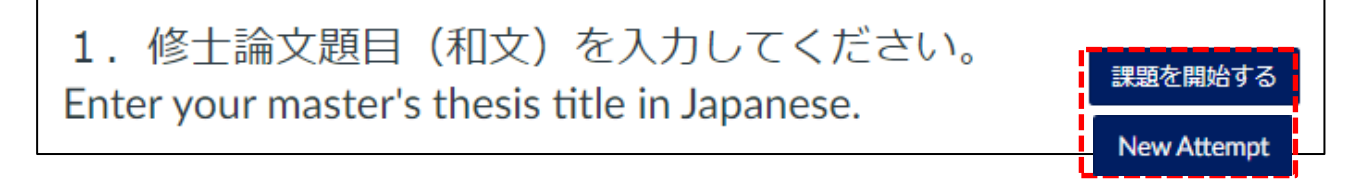

④ 「Q1 修士論文題目(和文)」、「Q2 修士論文題目(英文)」を入力してください。 修士論文が英語の場合は、英文題目を Q1 および Q2 に半角で入力してください。 なお、web 入力できない文字が含まれている場合は、「Q3」に word ファイル(和文・英 文とも)をアップロードしてください。

If your master's thesis is written in English, enter your thesis title in English in both Q1 and Q2.If there are any characters that cannot be entered in the answer field of Q1 and Q2, please upload a word file in Q3 separately letting us know the thesis title in the correct characters.

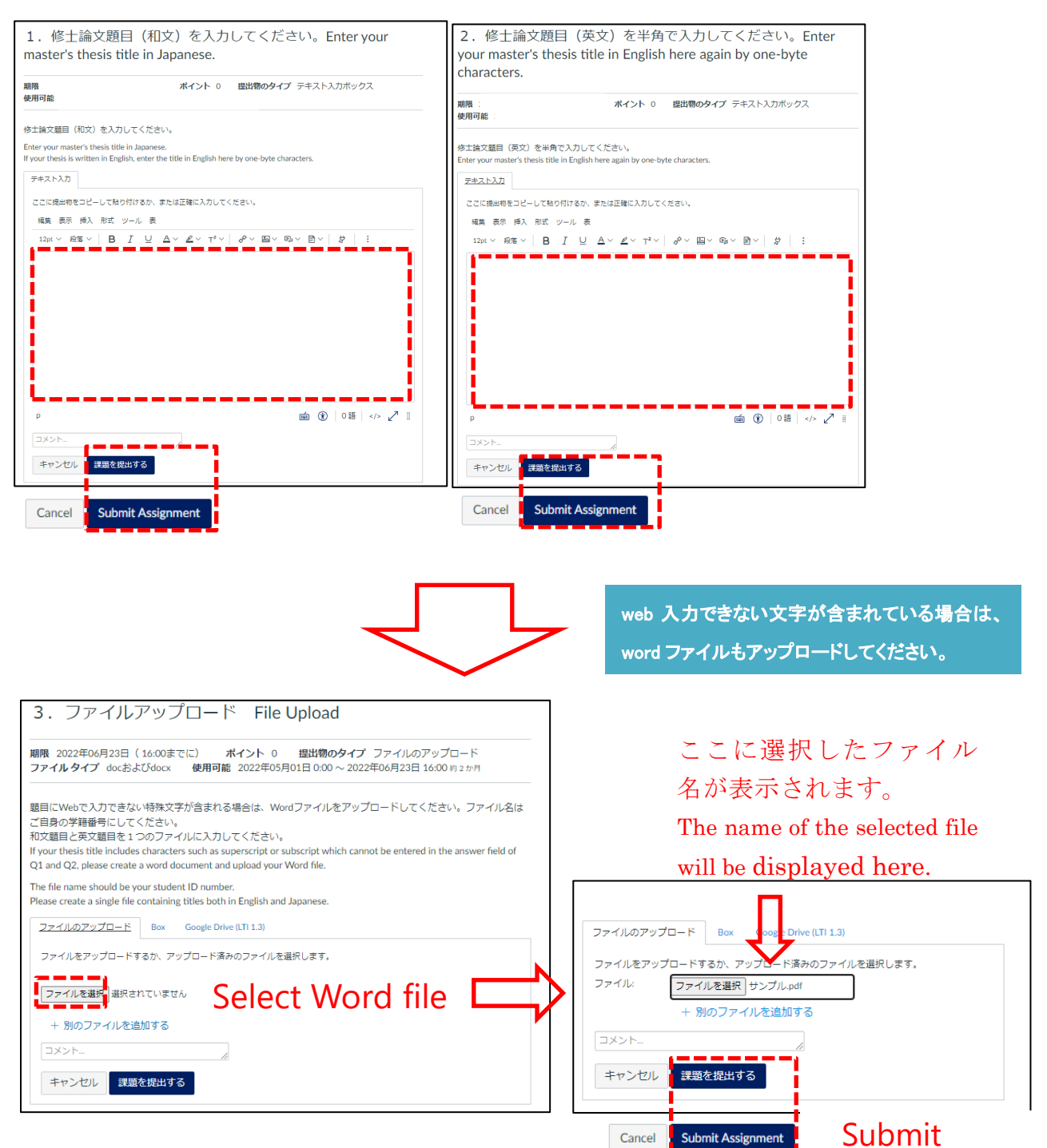

⑤ 提出後、下記のように表示され、入力内容を確認できます。 期間内は、再入力をすることができますので、[提出物の詳細]を押してください。(既に 先生に承認を得ていた場合は、再入力後、再度承認を得てください) After submission, you can check your Input Thesis Title. You can re-enter the Thesis Title within the period. Press [Submission Details] . (If you have already been approved by your supervisor, please get approval again after re-entering)

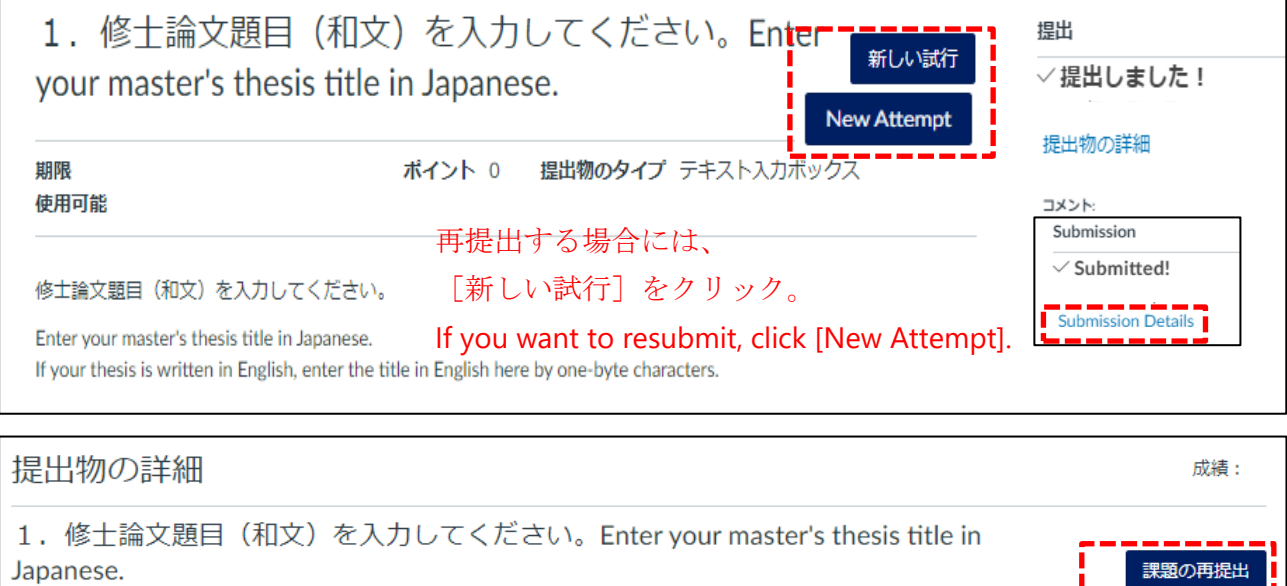

印刷表示

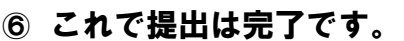

受講生をテスト

Submission of your thesis title is completed.

ああああああああああああああああああああああああああああ

次のページに続く / Continue to next page

 $\checkmark$ 

コメントの追加:

保存

Re-submit Assignme

ファイルを添付

### 2 題目修正について / To revise the thesis title you entered

#### ① 提出期限後に修正する場合は修正期間内に行ってください。

If you need to revise the data after submission, please follow the procedures below during the specified period for revising data.

#### 修正期間: 12 月上旬~2025 年 2 月 12 日(水)(日程は必ず web で確認してください) 修正方法: 1と同様に入力を行ってください。修正がない場合には、入力は不要です。

Period for revising data: From early December to Wednesday, February 12, 2025

\*Be sure to confirm the period on the website.

Procedures for revising data:

Enter the same information as in "1. To enter your thesis title " above. If there are no revisions, there is no need to enter any information.

#### 3 論文 (PDF)提出について / To submit the PDF version thesis

#### 提出期限: 2025年2月28日 (金) 16:00

**Thesis Submission Deadline: 4:00pm, Friday, February 28, 2025**

<論文(PDF)提出に関する注意点>

メディアセンターで公開される電子ファイルです。最終版の修士論文であることを必ず確認してくださ い。

・提出する論文の題目は、申告してある題目と同じでなければいけません。

・論文PDFは、中表紙・要旨(和文)・要旨(英文)・本文 の順番。

・要旨PDFは、中表紙・要旨(和文)・要旨(英文) の順番。

・中表紙が無い場合、ファイルが壊れている場合、文字化け等が甚だしい場合は、公開希望であっても 自動的に非公開として扱われますので注意してください。

・公開・非公開は、提出された「使用許諾書」により区別されます。

<Note>

・Since this PDF version will be uploaded and published through Media Center, please submit the final version of your thesis.

・The thesis title must be EXACTLY identical with the one you declared in the title online.

・Thesis in a pdf format must be arranged in order of "Title Page", "Abstract" and "Text".

・Abstract in a pdf format must be arranged in order of "Title Page" and "Abstract".

・If the file is damaged or the characters are garbled, your thesis will not be published even you want to get it published.

・Whether your thesis will be published or not is determined by the permission you granted in "Master's Thesis Copyright Agreement Approval Form".

① K-LMS(https://lms.keio.jp/)にログイン後、[202XX 修士論文 〇〇専修]をクリックしてください。 Log into "K-LMS" (https://lms.keio.jp/)  $\Rightarrow$  Then click "XX Master's thesis (XXXXXX)".

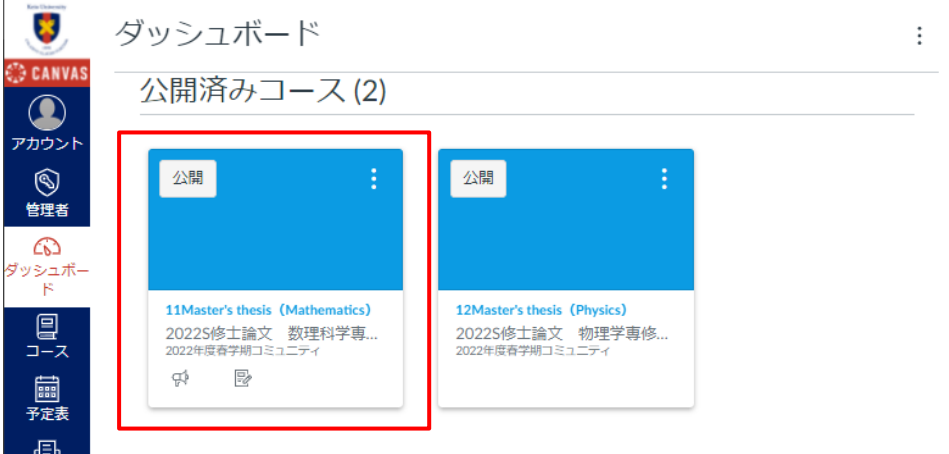

② 修士論文 PDF・要旨 PDF の「1.修士論文 PDF」をクリックしてください。その後は、ガイドラ インに従って、論文本体の PDF をアップロードしてください。なお、修士論文(PDF)は指導教 員の承認は不要です。

Click on " PDF version Master's Thesis " in " PDF version Master's Thesis and Abstract ".

Then, follow the guidelines to upload your thesis PDF.

Approval from your research advisor is not necessary for the thesis in a pdf format.

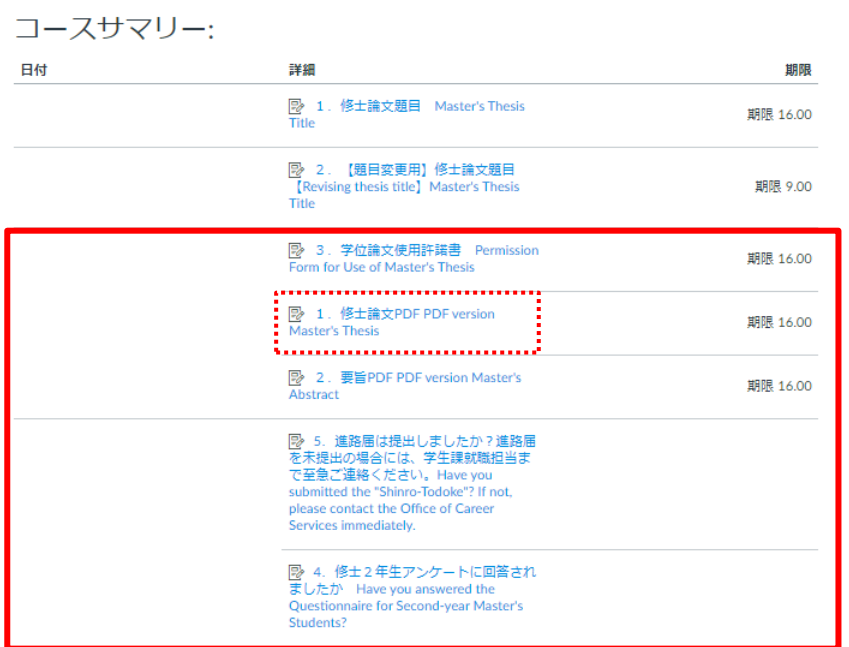

↓↓↓

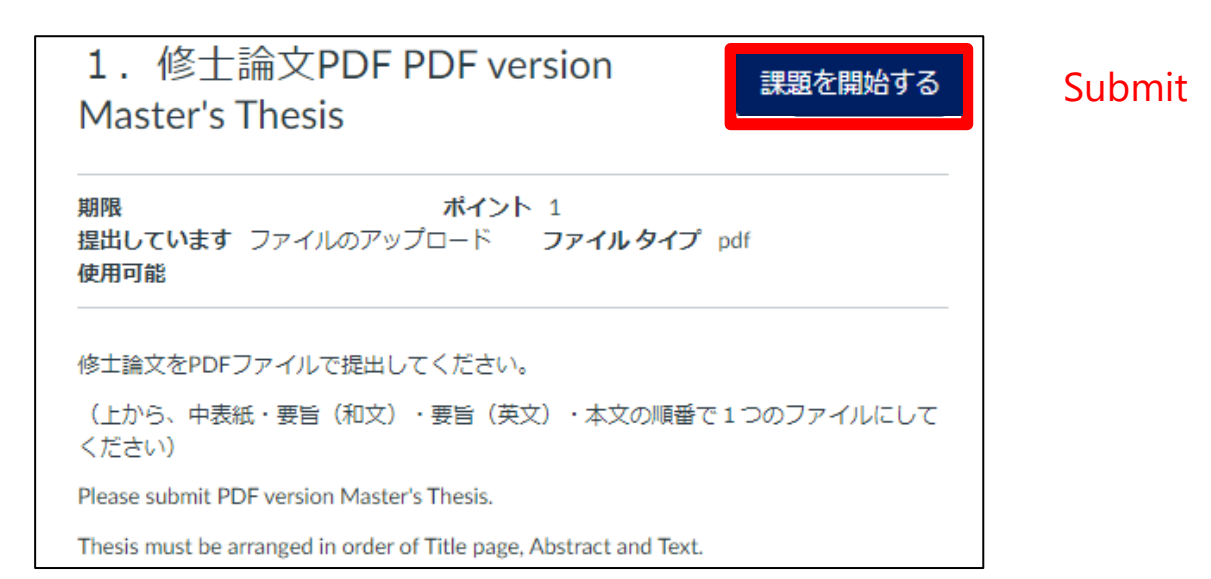

↓↓↓

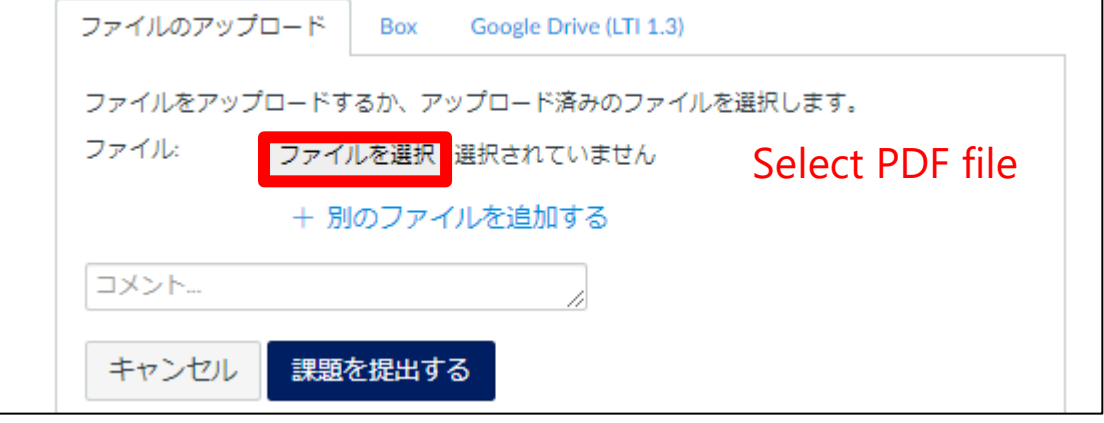

$$
\begin{smallmatrix}1&1&1\end{smallmatrix}
$$

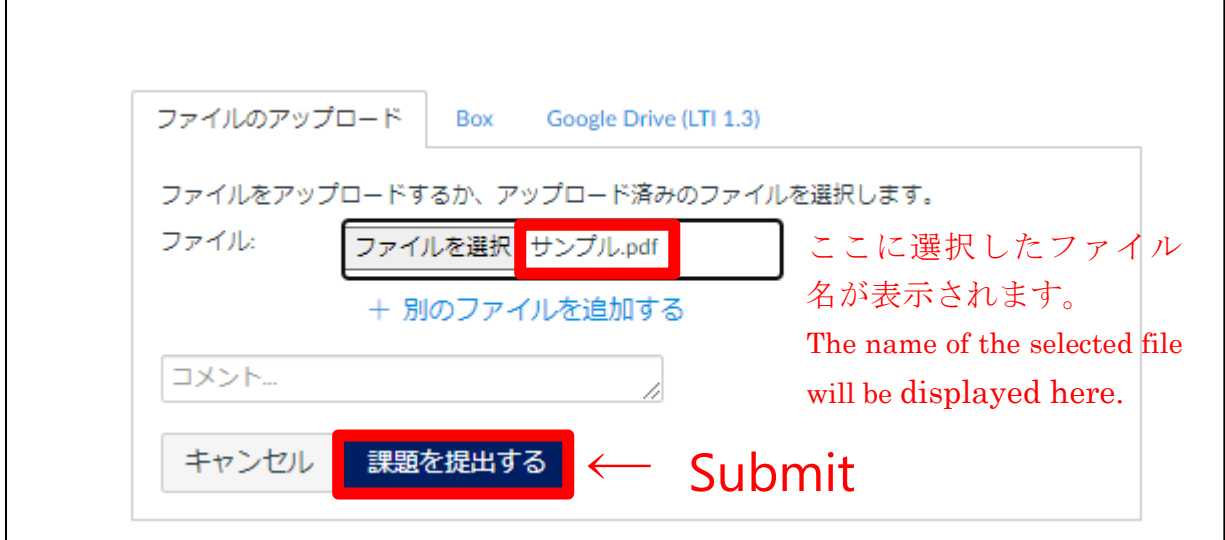

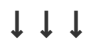

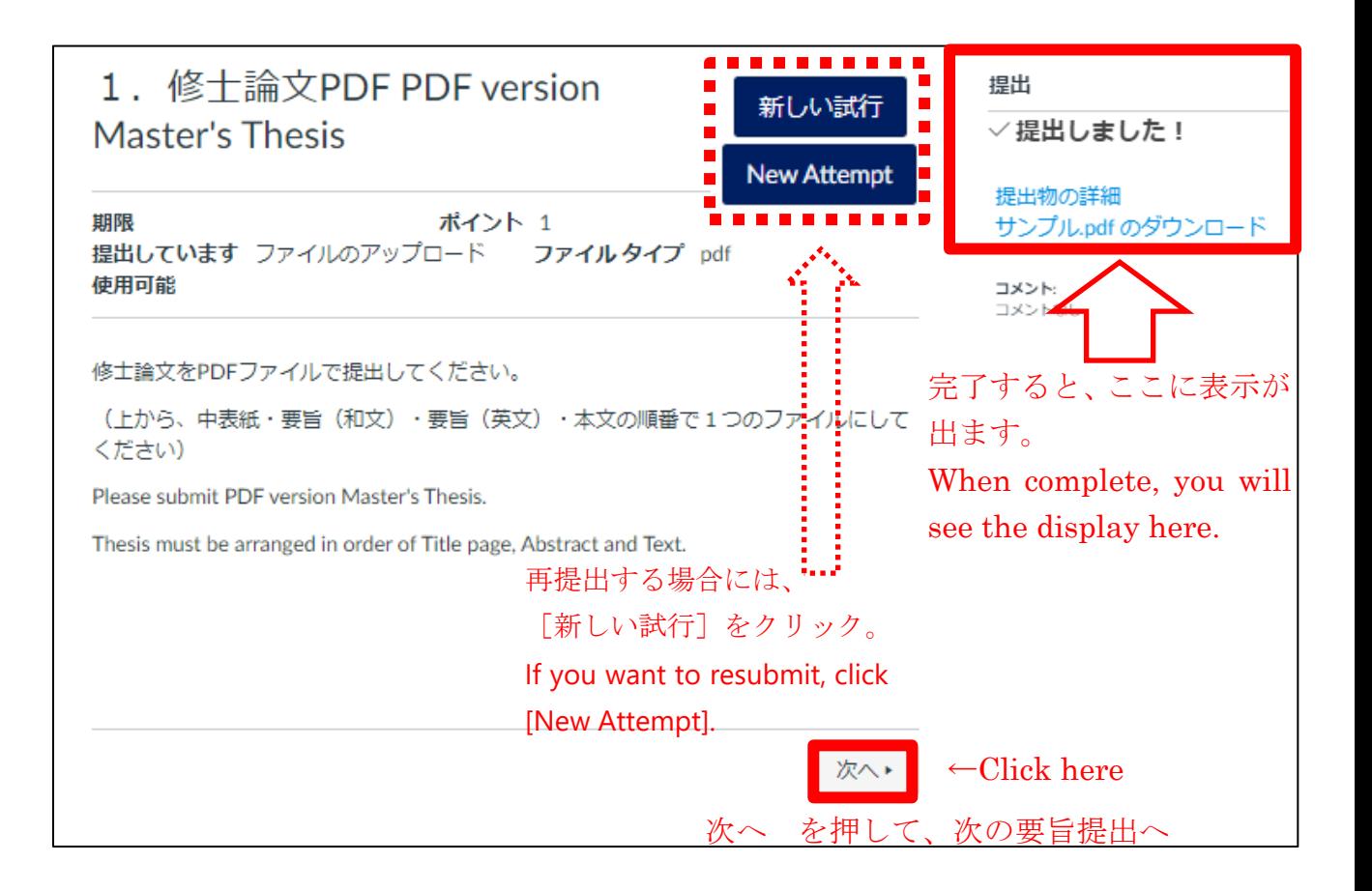

↓↓↓

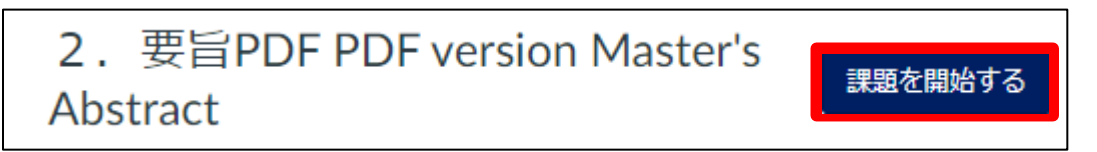

同様に、「要旨」をアップロードしてください。Upload your "Abstract" in the same way. 課題を提出後、 <sub>次へ</sub>, をクリック。After submit PDF file, Click Next.

③ 学位論文使用許諾書提出について。Permission Form for Use of Master's Thesis. 同様に、「学位論文使用許諾書」をアップロードしてください。Upload your "Permission Form for Use of Master's Thesis" in the same way. なお、提出前に指導教員の承認を得てください。Approval from your research advisor is Necessary for the Permission Form for Use of Master's Thesis. また、データ管理のための情報も入力してください。 Please also enter the following information for data management purposes.

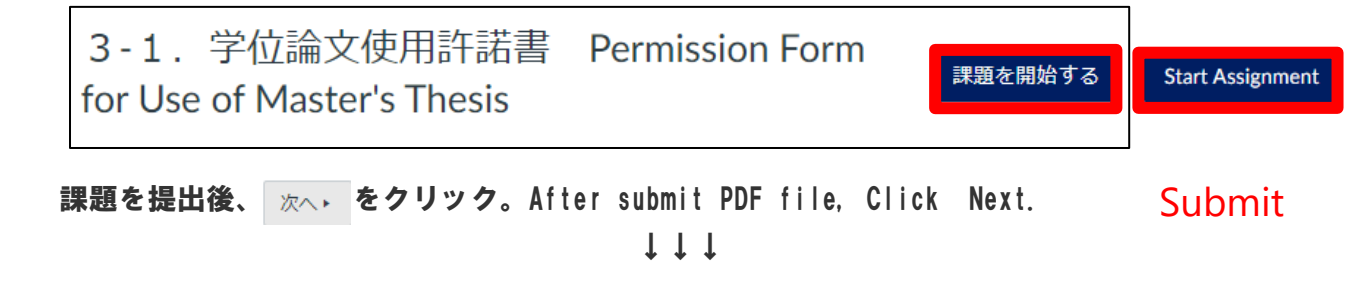

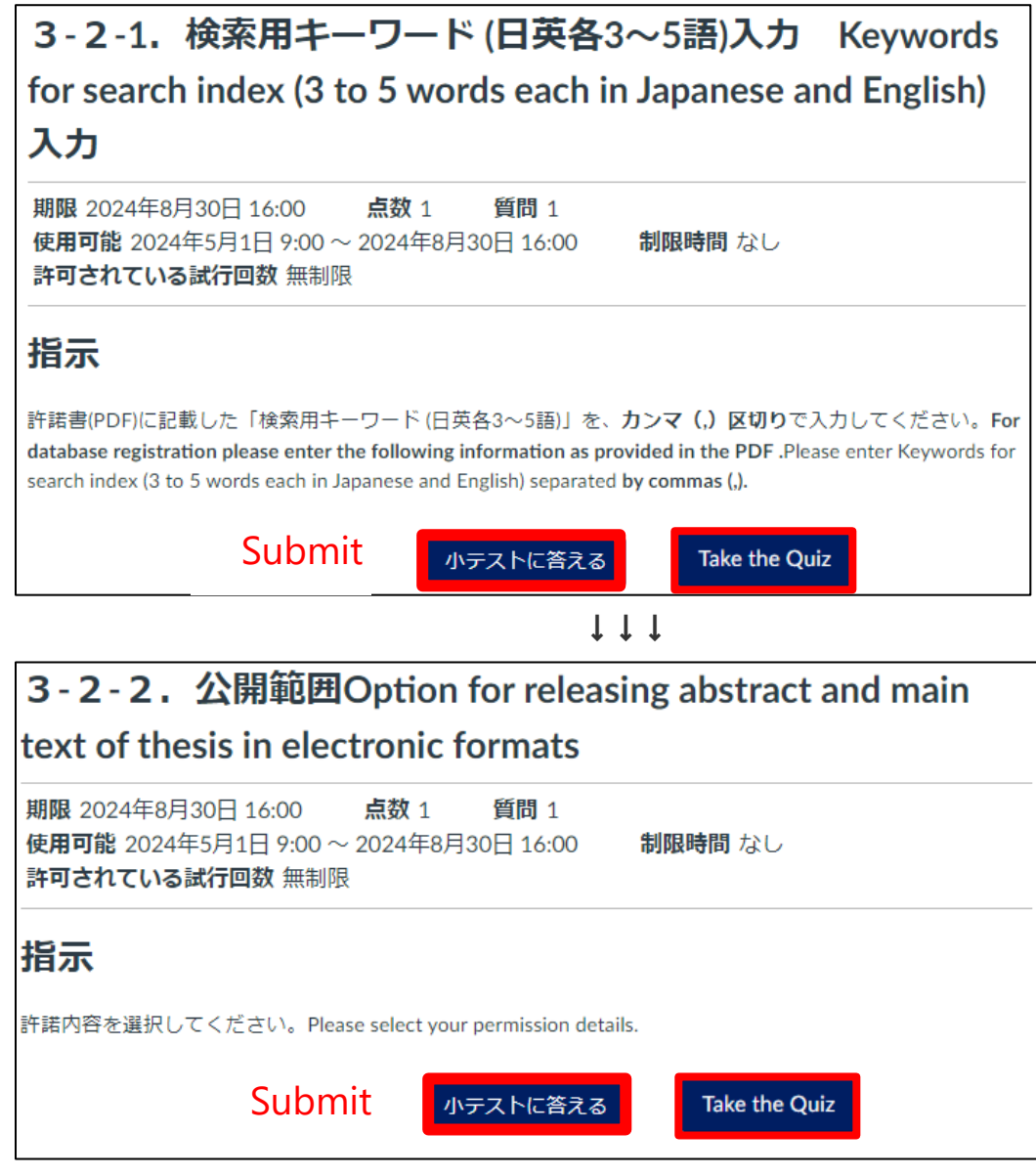

↓↓↓

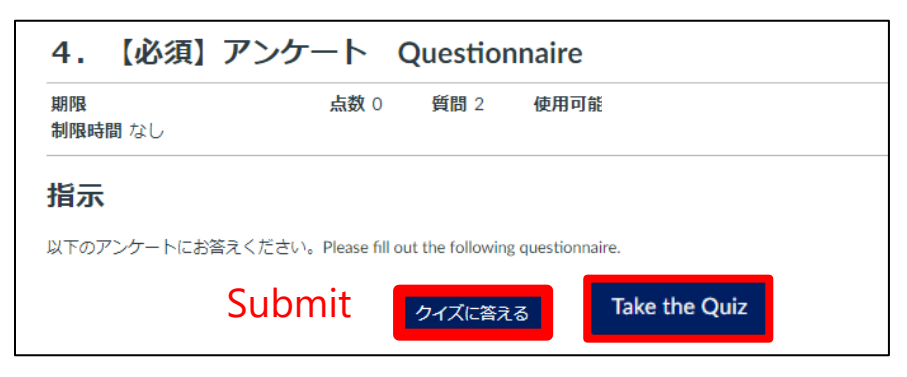

↓↓↓

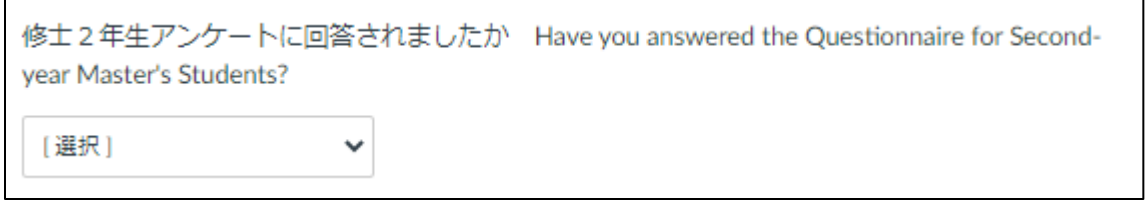

#### M2 アンケートについて / Questionnaire for Graduating Master's Students

### 理工学研究科では修了する修士2年生を対象として、教育の質の向上を目指す目的で 「修士2年生アンケート」を実施しております。ぜひご協力ください。

アンケート入力期間:2025 年 2 月 3 日(月)~2025 年 3 月 23 日(日)(予定)

※K-Support にてお知らせを送ります。ご確認ください。

For the purpose of improving its quality of education, the Graduate School of Science and Technology carries out the questionnaire for the second-year master's students.

Please answer the questionnaire available at the website **from Monday, February 3, 2025, to Sunday, March 23, 2025. (tentative)**

※We will be posted on the K-Support about "Questionnaire for Graduating Master's Students"

↓↓↓

進路届は提出しましたか?進路届を未提出の場合には、学生課就職担当まで至急ご連絡くださ い。Have you submitted the "Shinro-Todoke"? If not, please contact the Office of Career Services immediately.

[選択]  $\ddot{\phantom{0}}$ 

進路届登録(Web 登録)のお願い(最終学年全員)

最終学年の方は全員、進路が決定(就職・進学等)しましたら、下記の要領で「進路届」を登録し てください。

進路届 URL: <https://www.st.keio.ac.jp/students/career/guide/shinrotodoke.html>

All students who will graduate in the 2024 Academic year are required to report any finalized plans you may have after completion.

Continuing studies or applying for qualifying examinations must also be reported. Please visit the website below to complete your report.URL:

<https://www.st.keio.ac.jp/students/career/guide/shinrotodoke.html>